# **Инфракрасный пирометр КЕЛЬВИН СМАРТ**

# **Руководство по эксплуатации**

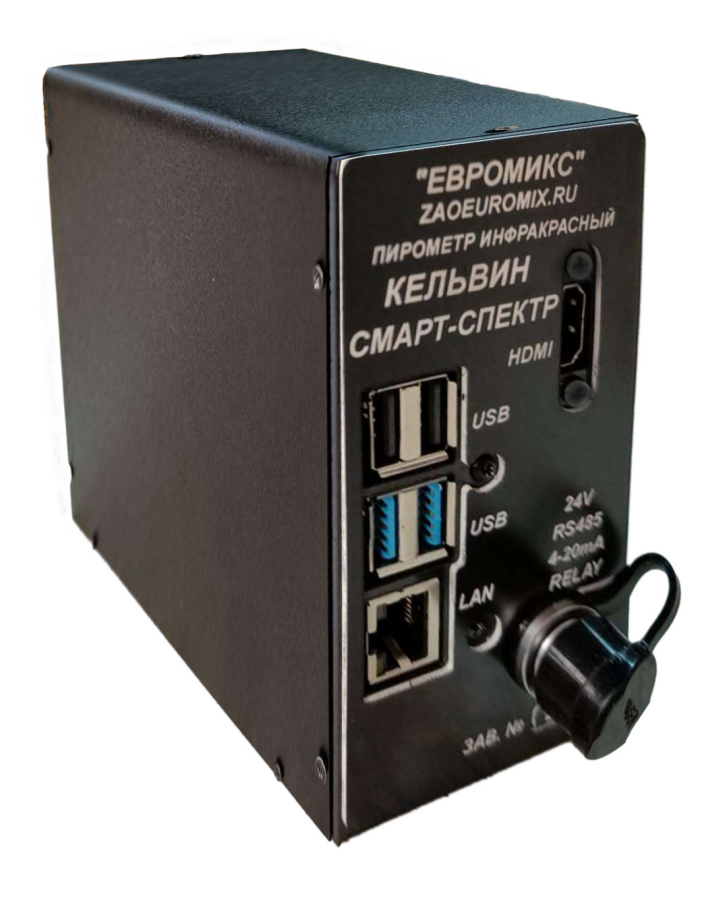

# **СОДЕРЖАНИЕ**

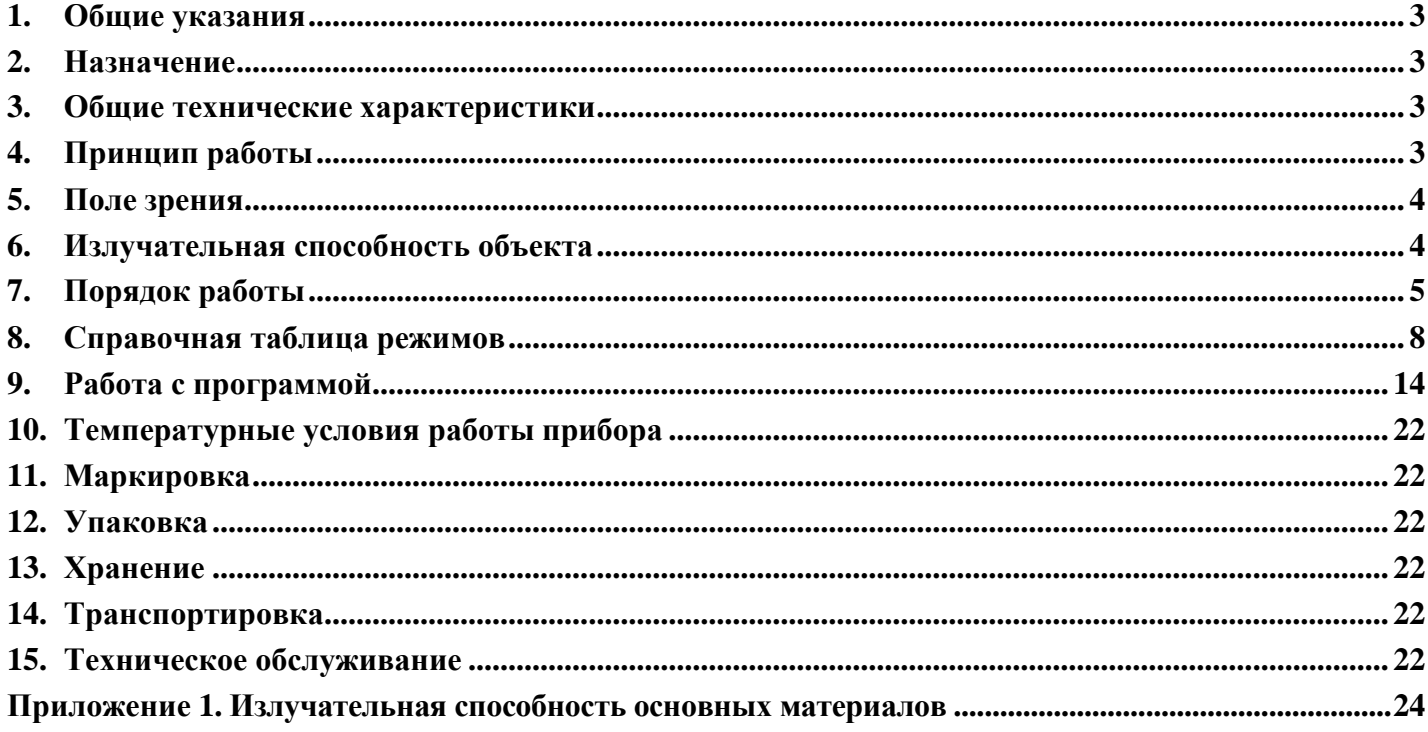

#### 1. ОБЩИЕ УКАЗАНИЯ

<span id="page-2-0"></span>Настоящее руководство предназначено для ознакомления с инфракрасным пирометром Кельвин СМАРТ (далее - пирометр) и содержит рекомендации по его применению.

Настоящий документ содержит техническое описание и руководство по эксплуатации.

<span id="page-2-1"></span>Перед работой с прибором необходимо внимательно ознакомиться с техническим описанием и руководством по эксплуатации.

#### $2.$ **НАЗНАЧЕНИЕ**

Инфракрасный пирометр предназначен для неконтактного измерения температуры поверхности. Применяется для контроля теплового режима оборудования, а также для точного измерения температуры в технологических процессах металлургии, машиностроения, нефтехимии и т.д.

Особенности пирометра:

#### Встроенная видеокамера позволяет наблюдать:  $\bullet$

- 1. Объект измерения в процессе измерения,
- 2. точно наводить прибор на мелкоразмерные объекты
- 3. Сохранять видеоролики и фотографии с температурой,
- 4. Измерять линейные размеры объекта,
- Моторизованный фокус  $\bullet$
- Формат выходного сигнала RS 485 содержит одновременно три температуры:

две частичного излучения и спектрального отношения

- Высокая точность.  $\bullet$
- Быстродействие  $-0.02$  сек
- Широчайший диапазон измеряемых температур от 400 °С до 3000 °С.
- Короткофокусные модели с полем зрения от 1 мм.  $\bullet$
- Навеление на объект измерения выполняется по изображению с вилеокамеры.
- Параметры измерения отображаются в кадре с изображением объекта.  $\bullet$
- $\bullet$ Программа регистрации выходных сигналов, построения графиков в реальном времени
- Архивация проведенных измерений в цифровом формате в виде роликов и фотографий.  $\bullet$

#### ОБЩИЕ ТЕХНИЧЕСКИЕ ХАРАКТЕРИСТИКИ  $\overline{3}$ .

<span id="page-2-2"></span>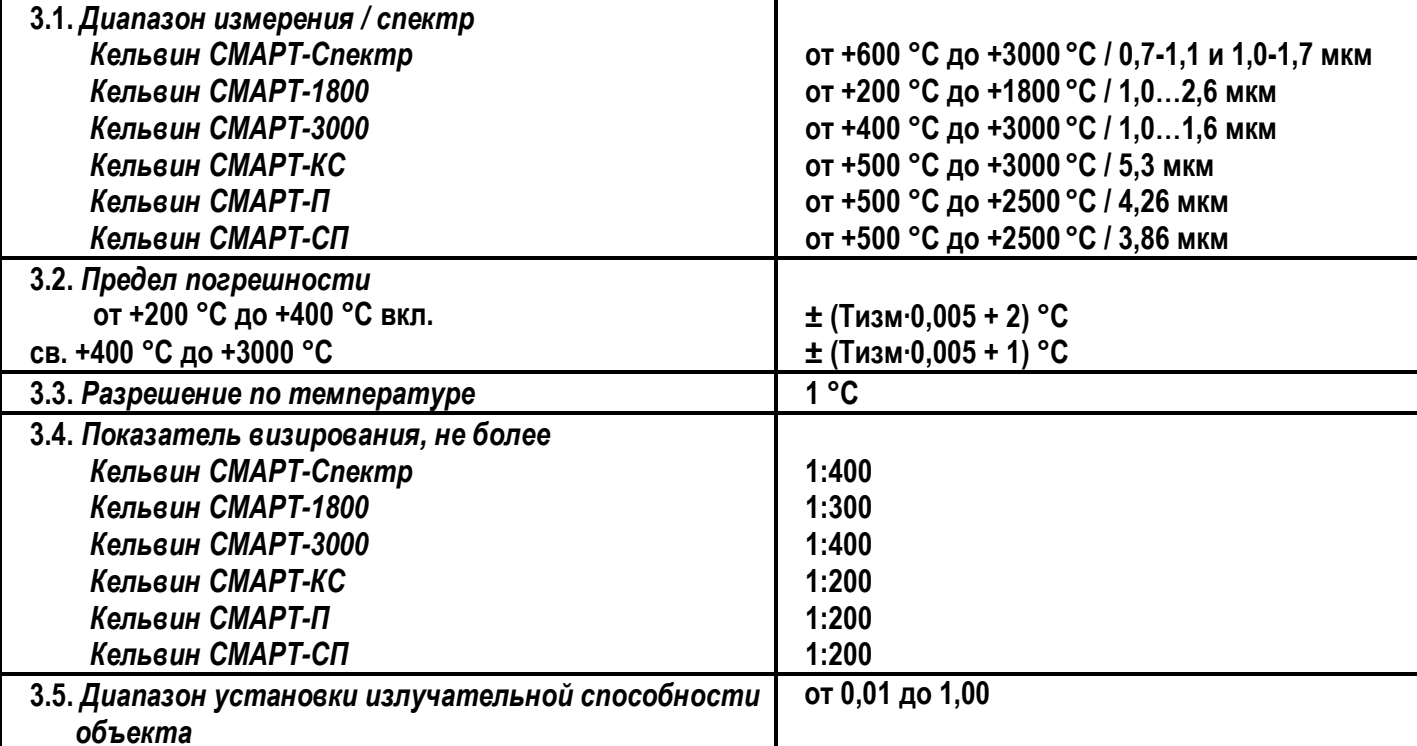

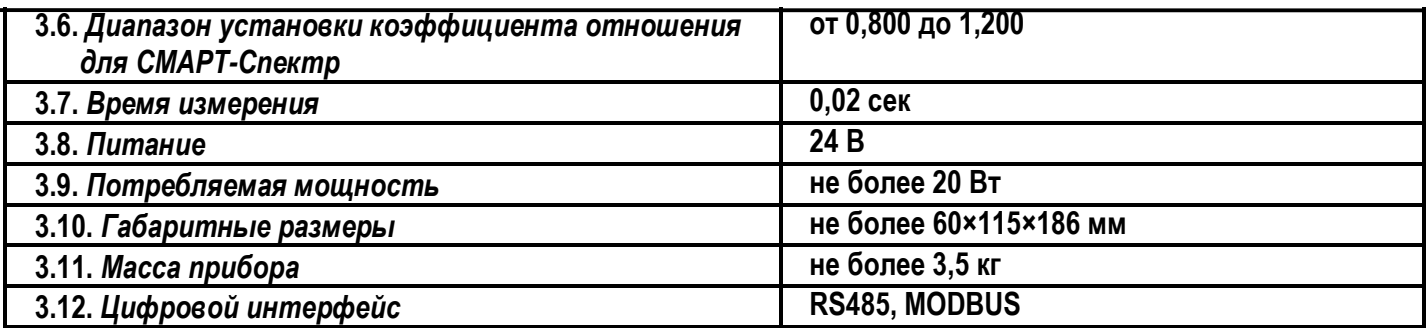

### **4. ПРИНЦИП РАБОТЫ**

<span id="page-3-0"></span>Конструктивно пирометр состоит из объектива, узла приемника излучения и схемы обработки сигнала.

Объектив фокусирует излучение от объекта на приемник излучения.

Приемник пирометра преобразует энергию ИК-излучения, излучаемую поверхностью объекта, в электрический сигнал. Затем эта информация преобразуется в температурные данные.

В пирометре предусмотрена автоматическая компенсация температуры окружающей среды. Цифровая установка излучательной способности объектов **ε** (см. п. 6 и Приложение 1) обеспечивает точность измерения.

#### 5. ПОЛЕ ЗРЕНИЯ

<span id="page-4-0"></span>Поле зрения - измеряемый диаметр объекта, с поверхности которого пирометр принимает энергию инфракрасного излучения.

Измеряемый диаметр объекта определяется показателем визирования и зависит от расстояния до входного окна инфракрасного пирометра:

#### Измеряемый диаметр объекта = показатель визирования × расстояние до объекта

Минимальный измеряемый диаметр - наименьший диаметр объекта, который может быть измерен при данном фокусном расстоянии и размере приемника. При увеличении или уменьшении расстояния измеряемый диаметр возрастает. При приближении к объекту вплотную измеряемый диаметр увеличивается до размеров входного зрачка прибора.

Индицируемая пирометром температура будет не верна, если размер объекта меньше поля зрения. Так как объект, температура которого должна быть измерена, не заполняет все поле зрения, прибор принимает излучение от других объектов окружающей среды, которое оказывает влияние на точность измерения.

#### ИЗЛУЧАТЕЛЬНАЯ СПОСОБНОСТЬ ОБЪЕКТА 6.

<span id="page-4-1"></span>Излучательной способностью объекта называется отношение мощности излучения объекта при данной температуре к мощности излучения абсолютно черного тела (АЧТ). АЧТ определяется как поверхность, излучающая максимальное количество энергии при данной температуре. Излучательная способность АЧТ равна 1.00.

Излучательные свойства объекта определяются свойствами материала и чистотой обработки поверхности объекта. В Приложении 1 приведены типичные значения излучательной способности некоторых материалов. Излучательная способность  $\varepsilon$  большинства материалов (дерево, пластики, краски и т.д.) равна приблизительно 0,95.

Полированные металлические поверхности могут иметь излучательную способность близкую нулю, что затрудняет применение пирометрического метода измерения температуры.

Полная информация предоставлена на стр. 21 и на нашем сайте www.zaoeuromix.ru.

Если излучательная способность объекта неизвестна, то ее можно определить с помощью следующего метода:

- Образец материала нагревается до определенной температуры, как-либо точно измеренной.
- Температура поверхности образца измеряется пирометром. Значение излучательной способности подбирается до тех пор, пока индикатор прибора не покажет известную температуру образца.
- Найденное значение излучательной способности фиксируется и используется для дальнейших измерений температуры этого материала.

# <span id="page-5-0"></span>**7. ПОРЯДОК РАБОТЫ**

# **Внешний вид пирометра**

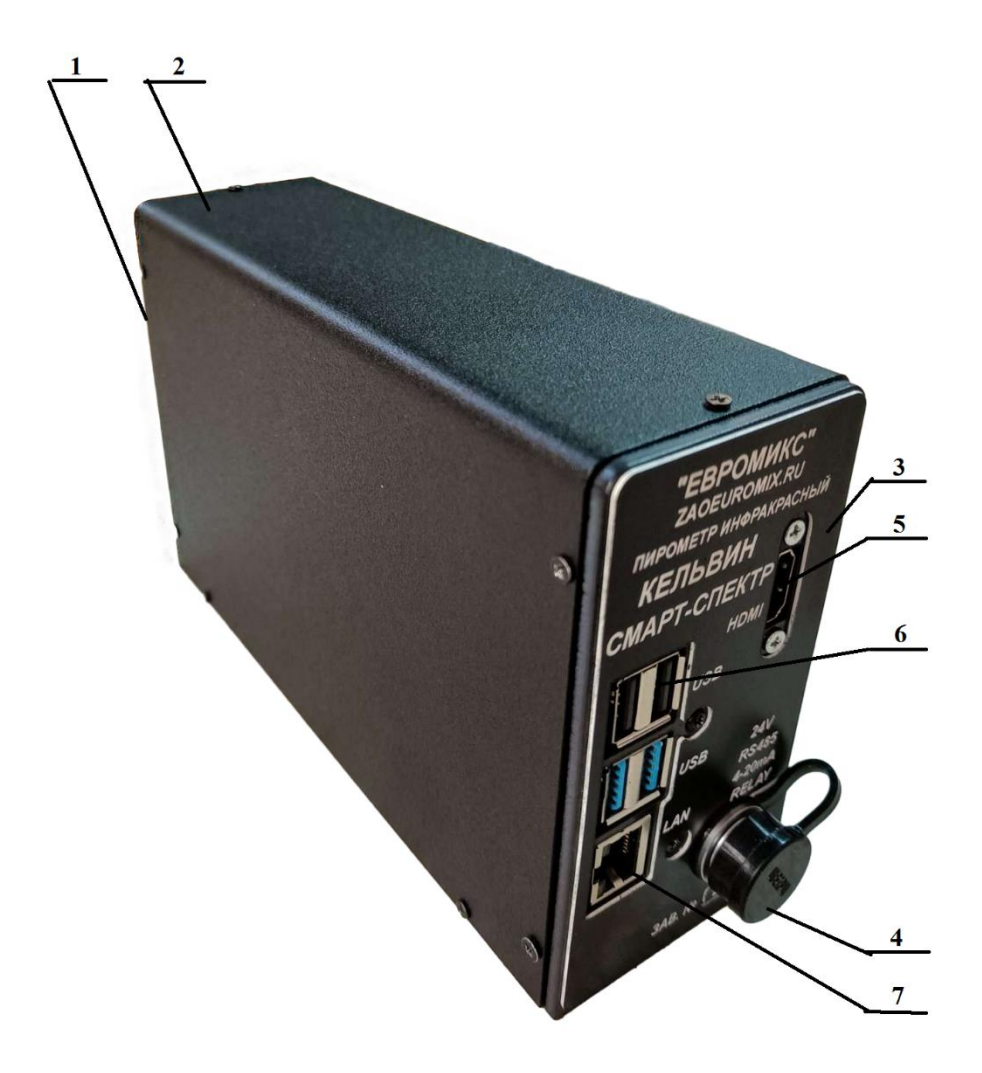

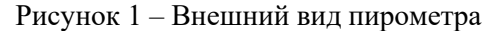

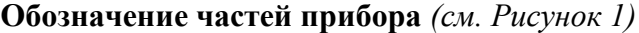

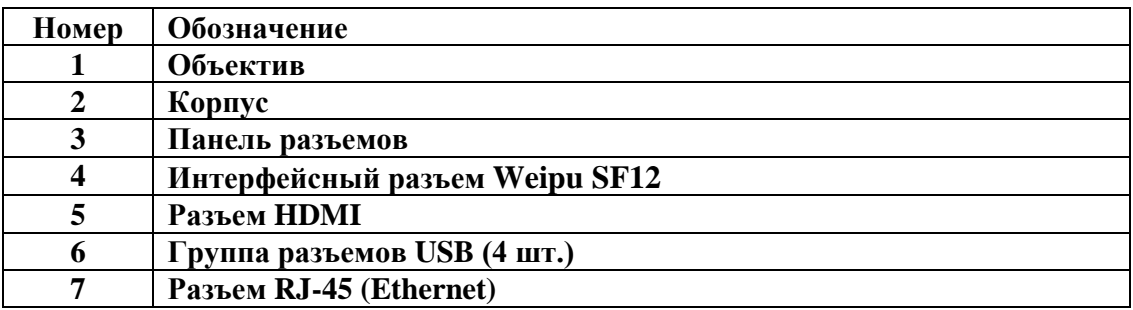

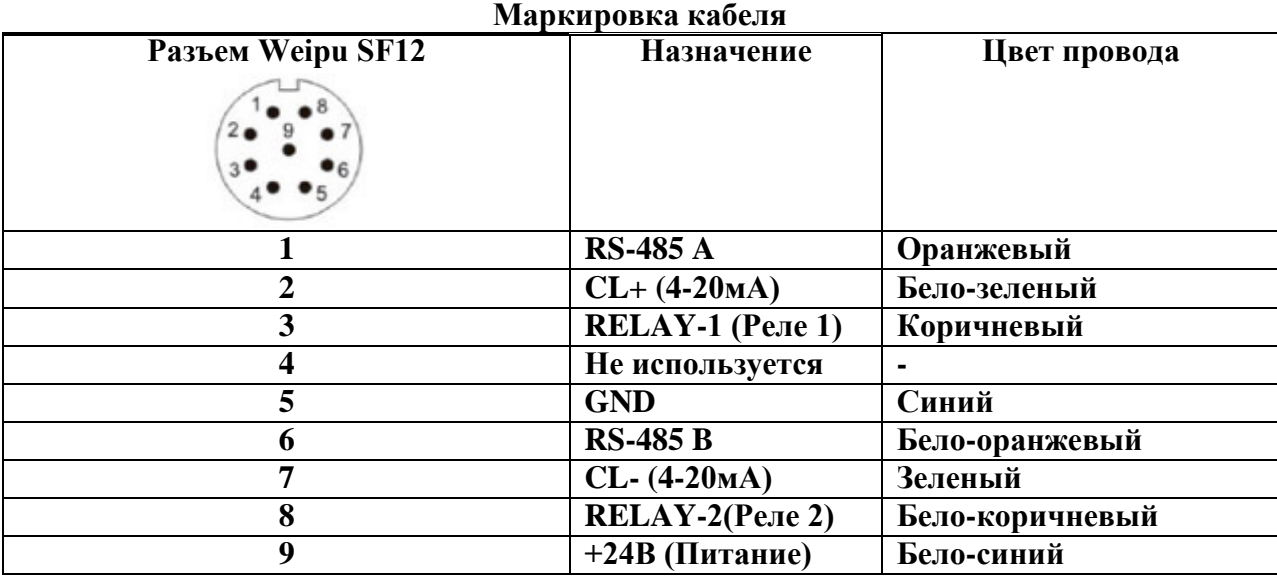

#### **7.1. Включение пирометра**

#### **ВНИМАНИЕ: корпус пирометра не должен быть заземлен!**

Для включения пирометра следует подать напряжение питания от 18В до 24В постоянного тока на соответствующие контакты.

Все установки пирометра – значение излучательной способности, выбранный режим работы прибора, настройка сигнализации превышения порогового значения температуры, после отключения питания сохраняются.

Наведение пирометра на резкость – моторизованная – подробнее см. п. 9.

#### **7.2. Краткое описание работы**

Настройка пирометра производится либо с помощью ПК с интерфейсом RS-485 и программы настройки пирометра Кельвин RXR v2.3, или через окно настроек выводимое на HDMI интерфейс программой Кельвин СМАРТ v2.3.

## **8. СПРАВОЧНАЯ ТАБЛИЦА РЕЖИМОВ**

#### **Описание регистров интерфейса RS-485, версия Кельвин RXR v2.3**

### **8.1. Типы данных и расположение их в регистрах**

char: 8 бит целое без знака, в одном регистре содержаться два значения char;

- uint16:  $16 \overline{6}$ ит целое без знака, один регистр modbus;
- int16: 16 бит целое с знаком, один регистр modbus;
- uint32: 32 бита целое без знака, два регистра modbus: младший регистр содержит биты 0…15, старший регистр содержит биты 16...31;
- float: 32 бита с плавающей точкой, два регистра modbus: младший регистр содержит биты 0...15, старший регистр содержит биты 16…31.

#### **8.2. Регистры состояния устройства**

Доступные функции modbus: read input 0x04.

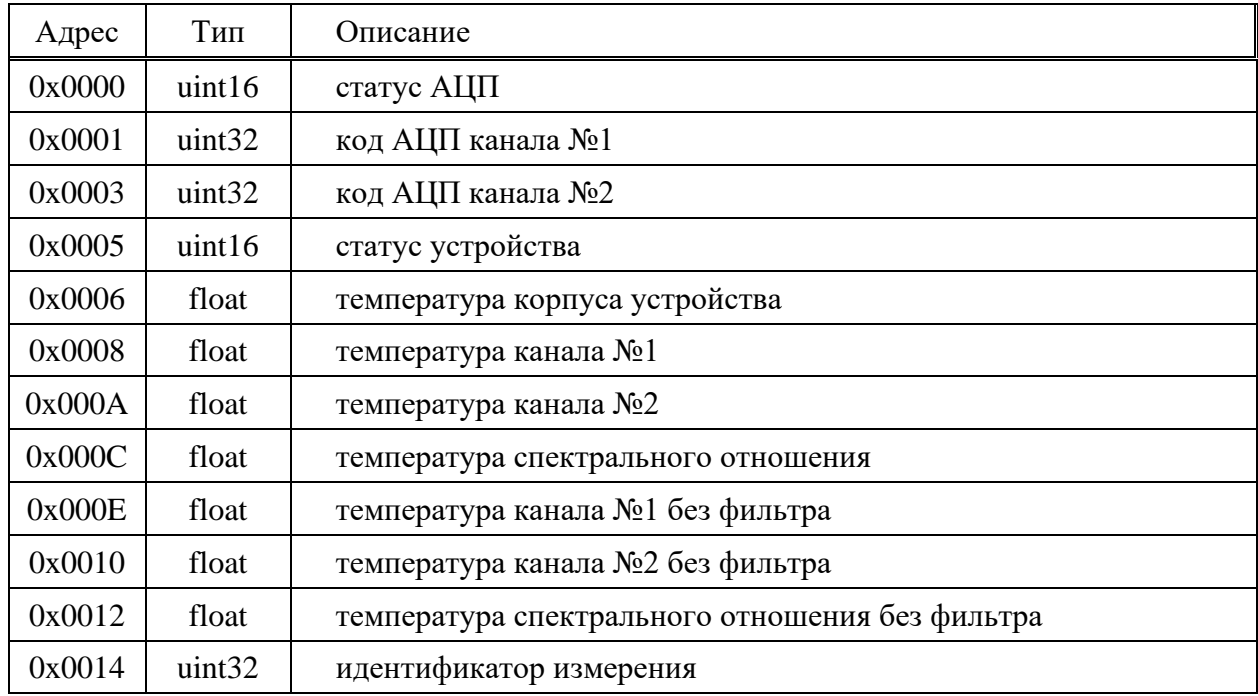

#### **Статус АЦП**

Бит №0 установлен если канал №1 перегружен; Бит №1 установлен если канал №2 перегружен; Биты №3, №4, №5 указывают код текущего диапазона предусилителя от 0 до 7.

#### **Код АЦП канала №1 и №2**

Код с учётом линейного масштабирования и фильтрации.

#### **Статус устройства**

Бит №0 установлен если произошла ошибка АЦП;

Бит №1 установлен если произошла ошибка EEPROM;

Бит №2 установлен если канал №1 перегружен;

Бит №3 установлен если канал №2 перегружен;

Бит №4 установлен если измерения канала №1 стабилизировались;

Бит №5 установлен если измерения канала №2 стабилизировались;

Бит №6 установлен если не было чтения из регистров настроек.

#### **Температура корпуса устройства**

Температура выносного терморезистора в градусах Цельсия используется для контроля нагрева оптики устройства.

#### **Температура канала №1**

Во всех режимах работы пирометра содержит температуру канала №1 в градусах Цельсия.

#### **Температура канала №2**

В режиме одноканального пирометра с фотодиодным сенсором не используется;

В режиме двухканального пирометра спектрального отношения с фотодиодным сенсором содержит температуру канала №2 в градусах Цельсия;

В режиме пирометра с термобатарейным сенсором содержит температуру сенсора термобатареи в градусах Цельсия.

#### **Температура спектрального отношения**

В режиме одноканального пирометра с фотодиодным сенсором не используется;

В режиме двухканального пирометра спектрального отношения с фотодиодным сенсором содержит температуру спектрального отношения канала №2 к каналу №1 в градусах Цельсия;

В режиме пирометра с термобатарейным сенсором не используется.

#### **Температура канала №1, №2 и спектрального отношения без фильтра**

Содержит температуру аналогично регистрам выше, но без использования фильтра.

#### **8.3. Регистры состояния устройства с возможностью перестановки байт в типе данных float и uint32**

Доступные функции modbus: read input 0x04.

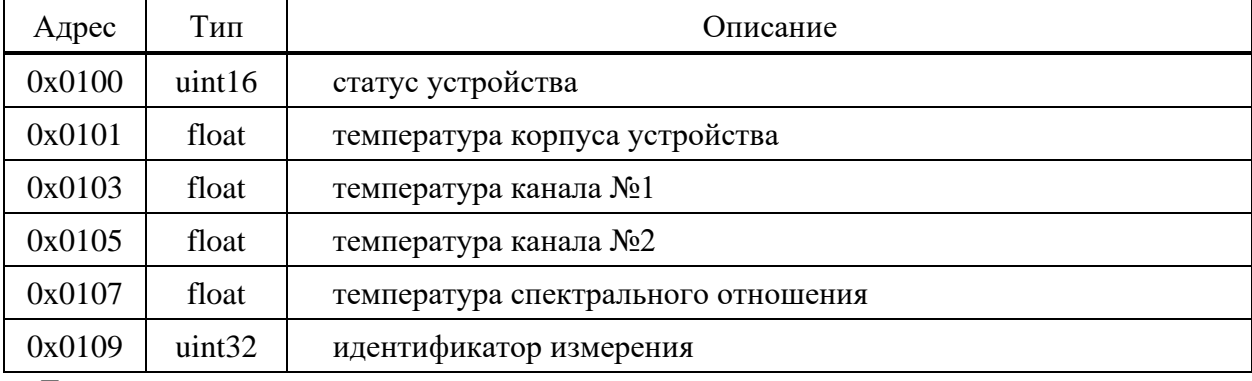

Данная группа регистров аналогична регистрам, описанным выше, за исключением возможности перестановки байтов в типе float и uint32.

Перестановка байтов описана в регистрах настроек пользователя.

#### **8.4. Регистры состояния устройства в целых числах**

Доступные функции modbus: read input 0x04.

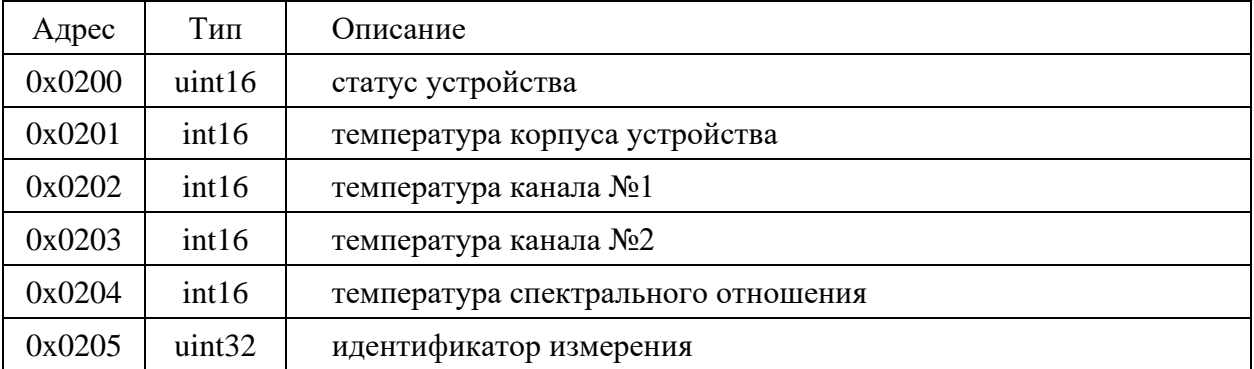

Данная группа регистров аналогична регистрам, описанным выше, за исключением представления температуры в целых числах.

Температура содержится в градусах или десятых долях градусов Цельсия. Эта настройка описана в регистрах настроек пользователя.

#### 8.5. Регистры настроек пользователя

Доступные функции modbus: read holding 0x03, write multiple 0x10.

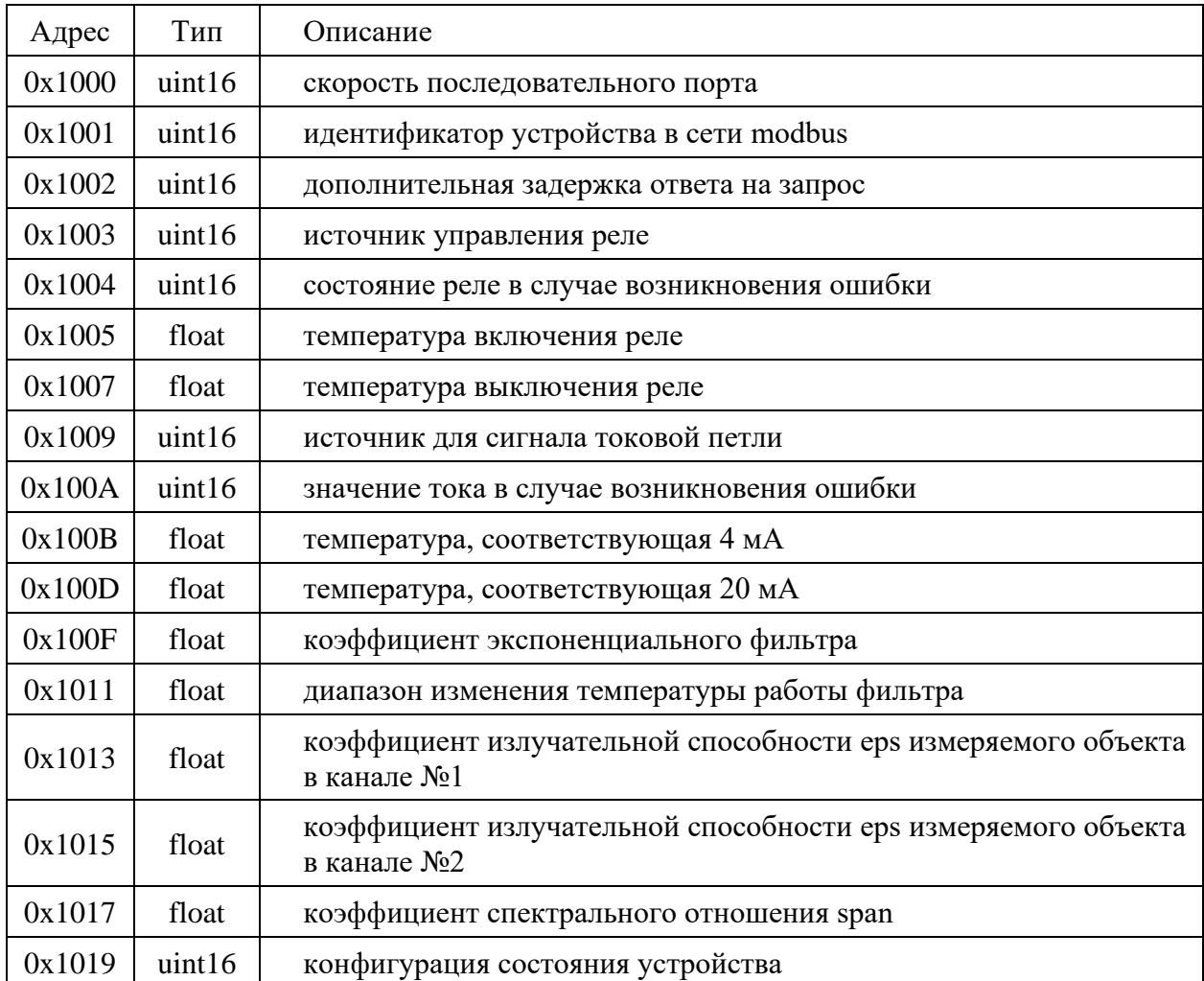

#### Скорость последовательного порта

Задаёт скорость работы последовательного порта в сети modbus:

- 0 9600 бод;
- 1 19200 бод;
- 2 38400 бод;
- 3 57600 бод;
- 4 115200 бод.

Значение по умолчанию: 4.

Остальные параметры связи: 8 бит данных, один стартовый бит, один стоповый бит, без проверки чётности.

Изменения вступают в действие после перезапуска устройства.

#### Идентификатор устройства в сети modbus

Диапазон идентификатора 0... 0xFF.

Значение по умолчанию: 0х01.

Изменения вступают в действие после перезапуска устройства.

#### Дополнительная задержка ответа на запрос

Данная настройка не используется и зарезервирована на будущее.

#### **Источник управления реле**

Может принимать следующие значения:

- 0 не задан;
- 1 канал №1;
- 2 канал №2;
- 3 канал спектрального отношения.

Значение по умолчанию: 0.

Изменения вступают в действие сразу после записи в регистр.

#### **Состояние реле в случае возникновения ошибки**

В случае возникновения ошибки реле перейдёт в заданное состояние:

- 0 выключено;
- 1 включено.

Значение по умолчанию: 0.

Изменения вступают в действие сразу после записи в регистр.

### **Температура включения и выключения реле**

Задаются в градусах Цельсия.

Реле работает в режиме нагревателя если температура включение реле меньше температуры выключения реле.

Реле работает в режиме холодильника если температура включения реле больше температуры выключение реле.

Значения по умолчанию: 0.

Изменения вступают в действие сразу после записи в регистры.

### **Источник для сигнала токовой петли**

Может принимать следующие значения:

- 0 не задан;
- 1 канал №1;
- 2 канал №2;
- 3 канал спектрального отношения.

Значение по умолчанию: 0.

Изменения вступают в действие сразу после записи в регистр.

### **Значение тока в случае возникновения ошибки**

В случае возникновения ошибки на токовой петле будет установлено следующее значение тока:

- 0 меньше 4 мА;
- 1 4 мА;
- 2 20 мА;
- 3 больше 20 мА.

Значение по умолчанию: 0.

Изменения вступают в действие сразу после записи в регистр.

### **Температура, соответствующая 4 мА и 20 мА**

Задают диапазон отображения температуры на токовый выход.

На выходе будет установлен ток 4 мА если температура меньше соответствующей 4 мА.

На выходе будет установлен ток 20 мА если температура больше соответствующей 20 мА.

Значения по умолчанию: 0.

Изменения вступают в действие сразу после записи в регистры.

#### Коэффициент экспоненциального фильтра

Задаёт степень фильтрации сигнала сенсоров. Диапазон значений 0..1;

- 0.1 сильная фильтрация:
- 0.3 средняя фильтрация;
- 0,5 малая фильтрация;
- 1 фильтр отключен.

Значение по умолчанию: 1,0.

Изменения вступают в действие сразу после записи в регистры.

#### Диапазон изменения температуры работы фильтра

Задаёт допустимое отклонение мгновенной температуры относительно фильтрованной температуры в градусах Цельсия при которой фильтр продолжает работу. В случае выхода за пределы фильтр сбрасывается.

Данная настройка позволят реализовать сильную фильтрацию без потери динамики, фактически определяя мгновенное изменение температуры, которое критично для конкретного процесса измерения.

Фильтр всегда работает если задано значение равное нулю.

Значение по умолчанию: 0.

Изменения вступают в действие сразу после записи в регистры.

Коэффициент излучательной способности ерѕ измеряемого объекта в канале №1 и №2 Может принимать значения из диапазона от 0 до 1.

Значения по умолчанию: 1,0.

Изменения вступают в действие сразу после записи в регистры.

#### Коэффициент спектрального отношения span

Задаёт коэффициент-множитель отношения мощностей излучения при расчёте температуры метолом спектрального отношения.

Значение по умолчанию: 1,0.

Изменения вступают в действие сразу после записи в регистры.

#### Конфигурация состояния устройства

Меняет местами байты в регистрах состояния в типе данных float если бит №0 установлен;

Меняет местами слова в регистрах состояния в типе данных float если бит №1 установлен;

Отображает температуру в регистрах состояние в типе данных int16 если бит №2 установлен.

Значение по умолчанию: 0x0000.

Изменения вступают в действие сразу после записи в регистр.

#### 8.6. Регистры управления устройством

Доступные функции modbus: read holding 0x03, write multiple 0x10, write single 0x06.

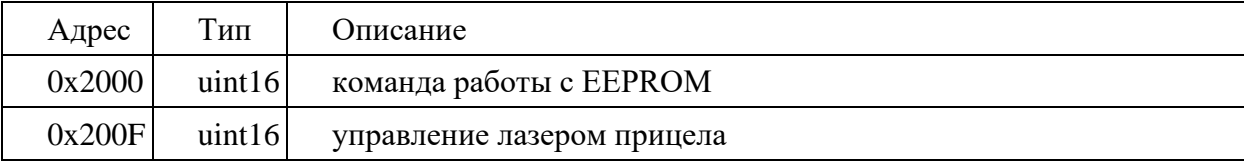

#### Команда работы с ЕЕРРОМ

Предназначена для управления EEPROM. Запись в регистр следующих значений будут приводить к следующим действиям:

- 1 прочитать настройки пользователя из EEPORM;
- 2 записать настройки пользователя в EEPROM;

Изменения вступают в действие сразу после записи в регистр.

#### Управление лазером прицела

Для выключения или включения лазера записать 0 или 1 в регистр.

#### 8.7. Регистры идентификации устройства

Доступные функции modbus: read holding 0x03.

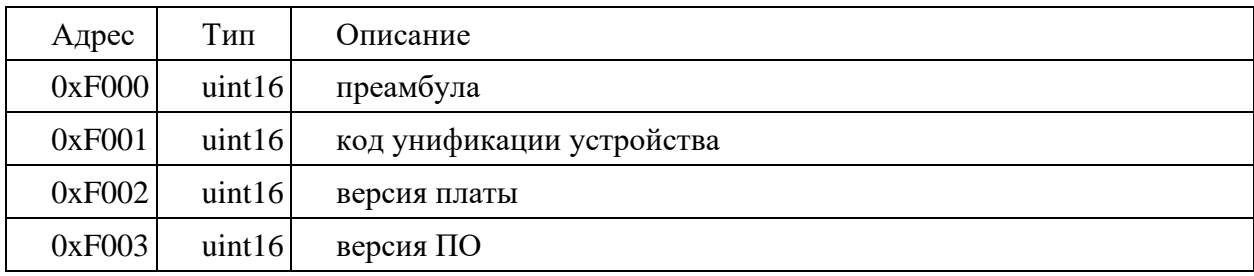

#### Преамбула

Содержит значение 0хА55А.

#### Код унификации устройства

Для СМАРТ код имеет значение 0х5387

#### Версия платы

Старший байт - версия, младший - подверсия.

#### Версия ПО

Старший байт - версия, младший — подверсия.

#### РАБОТА С ПРОГРАММОЙ  $9<sub>1</sub>$

#### $9.1$ Программа настройки пирометра «Кельвин RXR» v2.3 (ПК)

#### Основные функции

Программа настройки пирометра выполняет следующие задачи:

- Проверка функционирования пирометра;
- Отображение результатов измерений;
- Настройка параметров пользователя;
- Запись температуры;
- Настройка параметров оборудования.

#### Запуск программы и проведение измерений

- Подключить преобразователь RS-485 к ПК. Драйвер преобразователя должен быть установлен заранее.
- Подключить RS-485 от ПК к DB15 контакты 13 и 14.
- Подать питание на пирометр.
- Запустить программу. На экране появится следующее окно:

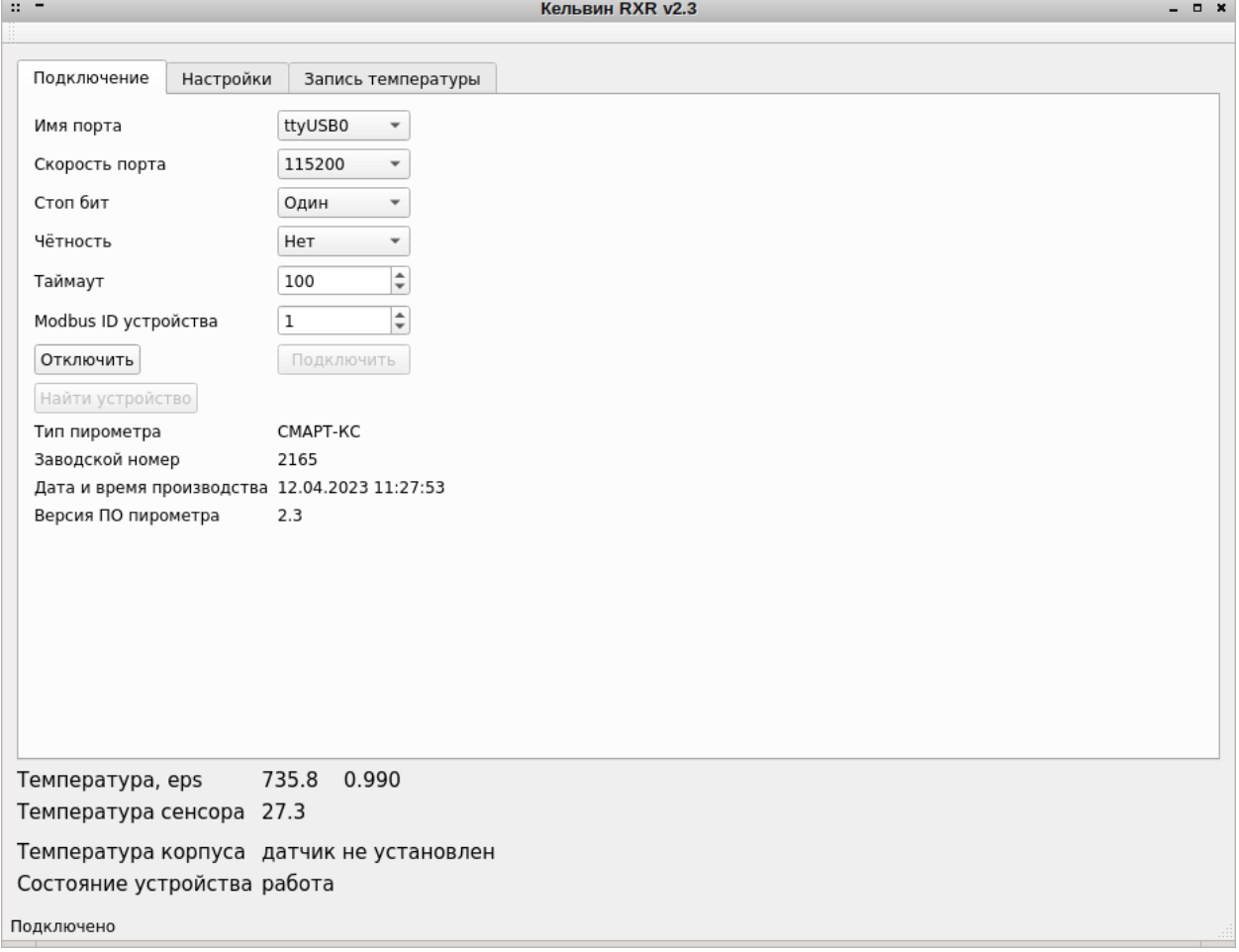

Рисунок 2 – Экран вкладки «Подключение» программы настройки «Кельвин RXR» v2.3 (ПК)

• Далее следует задать параметры связи: выбрать последовательный порт ПК, в который подключен адаптер RS-485, задать скорость связи, таймаут и ID устройства в сети modbus. По умолчанию пирометр имеет следующие настройки: скорость связи 115200  $6$ ол. ID устройства 1. Таймаут определяет время, за которое ПК гарантированно начнёт получение ответа от устройства. Рекомендуемое значение для стабильной работы не менее 100

миллисекунд. Все параметры связи сохраняются в файле настроек и в следующий раз при новом запуске программы нет необходимости их устанавливать.

- Нажать кнопку «Подключить». Должен начаться обмен с прибором. В нижней части окна должны отображаться измерения. В самом низу окна отображается строка состояния связи устройства в которой указана версия прибора, версия ПО и заводской номер прибора.
- Если неизвестно ID устройства возможно произвести сканирование на заданной скорости. Для этого следует выбрать имя порта, скорость связи, таймаут, скорость порта и нажать кнопку «Найти устройство». Программа автоматически будет пытаться связаться с устройством с разным ID. В случае удачной попытки сканирование будет остановлено и начнётся обмен с устройством. Если устройство не найдено можно произвести сканирование на других скоростях. Для корректного результата сканирования необходимо отключить другие устройства от шины RS-485.

В случае если версия ПО на компьютере и версия ПО прошивки не совпадают появится следующее окно:

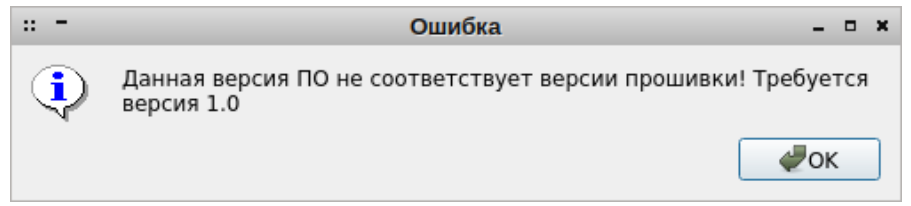

Рисунок 3 – Сообщение о несовпадении версий прошивки «Кельвин RXR» v2.3 (ПК)

В этом случае для работы следует использовать программу на ПК соответствующей версии.

#### Просмотр и редактирование настроек пользователя

После подключения для перехода к настройкам необходимо нажать на вкладку «Настройки пользователя». Вкладка настроек имеет следующий вид:

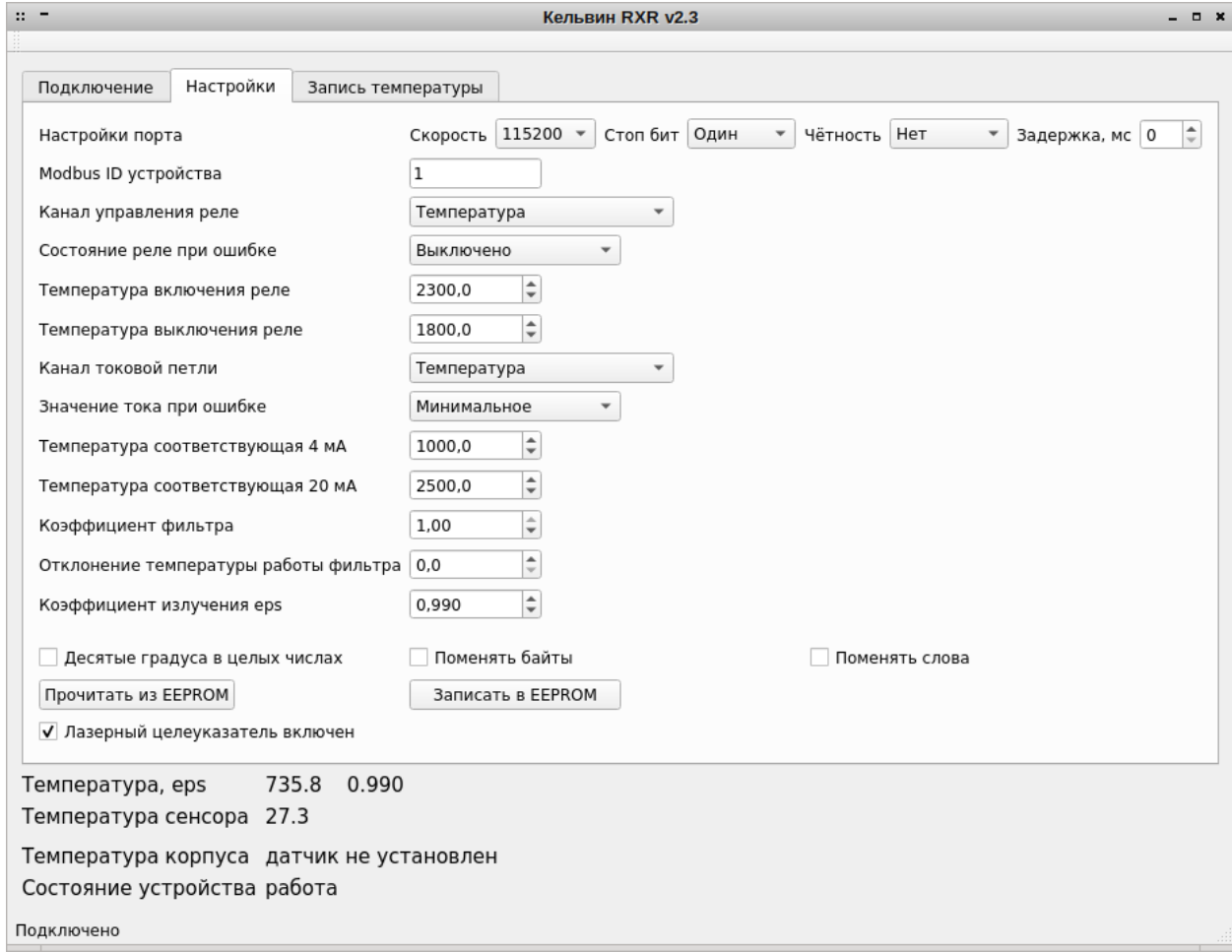

Рисунок 4 – Экран вкладки «Настройки» программы настройки «Кельвин RXR» v2.3 (ПК)

Назначение настроек следующее:

- Скорость порта пирометра в бодах из ряда 9600, 19200, 38400, 57600 и 115200. Задаёт скорость обмена. Порт работает в режиме 8 бит данных, 1 стартовый бит, 1 стоповый бит, без проверки чётности. Чем ниже скорость, тем длиннее могут быть линии связи. Высокие скорости требуют качественной витой пары и наличия терминальных резисторов на концах линии. По умолчанию скорость задаётся 115200 бод.
- ID устройства на шине modbus в диапазоне от 0 до 255. Этот параметр необходим для возможности подключения нескольких устройств к шине modbus. По умолчанию ID задан 1.
- Канал управления реле определяет источник управления реле и может быть выбран из ряда: отключено, температура, температура сенсора. В отключённом от питания приборе (нерабочее состояние прибора) состоянии реле разомкнуто.
- Состояние реле при ошибки может быть выключено или включено.
- Температура включения и температура выключения реле задают режим работы регулятора. Если температура включения ниже температуры выключения, то реле будет работать в режиме нагревателя. Если температура включения выше температуры выключения, то реле будет работать в режиме холодильника.
- Канал токовой петли может быть выбран из ряда: отключено, температура, температура сенсора.
- Значение тока при ошибке может быть следующим: минимальное, 4 мА, 20 мА или максимальное. Это позволяет переводить токовый выход в безопасное состояние в случае ошибки прибора.
- Температура, соответствующая 4 мА и 20 мА, задаёт диапазон температур выхода токовой петли.
- Коэффициент фильтра определяет степень фильтрации температур. Данный тип фильтра экспоненциальный. Для выключения фильтрации следует задать значение равное 1. Значение 0,3 соответствует средней фильтрации, 0,1 – глубокой фильтрации.
- Отклонение температуры работы фильтра задает режим фильтрации. Для постоянной фильтрации следует задать значение равное 0. Если требуется реагировать на быстрое изменение температуры, но при этом использовать фильтр, необходимо указать то значение изменение температуры, которое не будет считаться не значительным для данного технологического процесса. В рамках отклонения мгновенного изменения температуры от среднего фильтр будет работать до тех пор, пока это отклонение не будет достигнуто.
- Коэффициенты излучения и отношения позволяют корректировать измерения в соответствии с излучательной способностью материала.
- Выбор «Десятые градуса в целых числах» записывает показания температур для целочисленных приборов в градусах, умноженных на 10. Более подробно в описании регистров.
- Выбор «Поменять байты» и «Поменять слова» предназначен для совместимости с различными приборами с типом данных с плавающей точкой. Более подробно в описании регистров.
- Настройки параметров связи вступают в силу только в случае, если были сохранены в EEPROM только после перезапуска устройства. Настройки идентификации сохраняются при сохранении в EEPROM. Остальные настройки вступают в силу сразу же после изменения.
- Кнопка «Прочитать из EEPROM» считывает настойки из EEPROM и устанавливает их действие. Кнопка «Записать в EEPROM» записывает текущие установки в EEPROM.

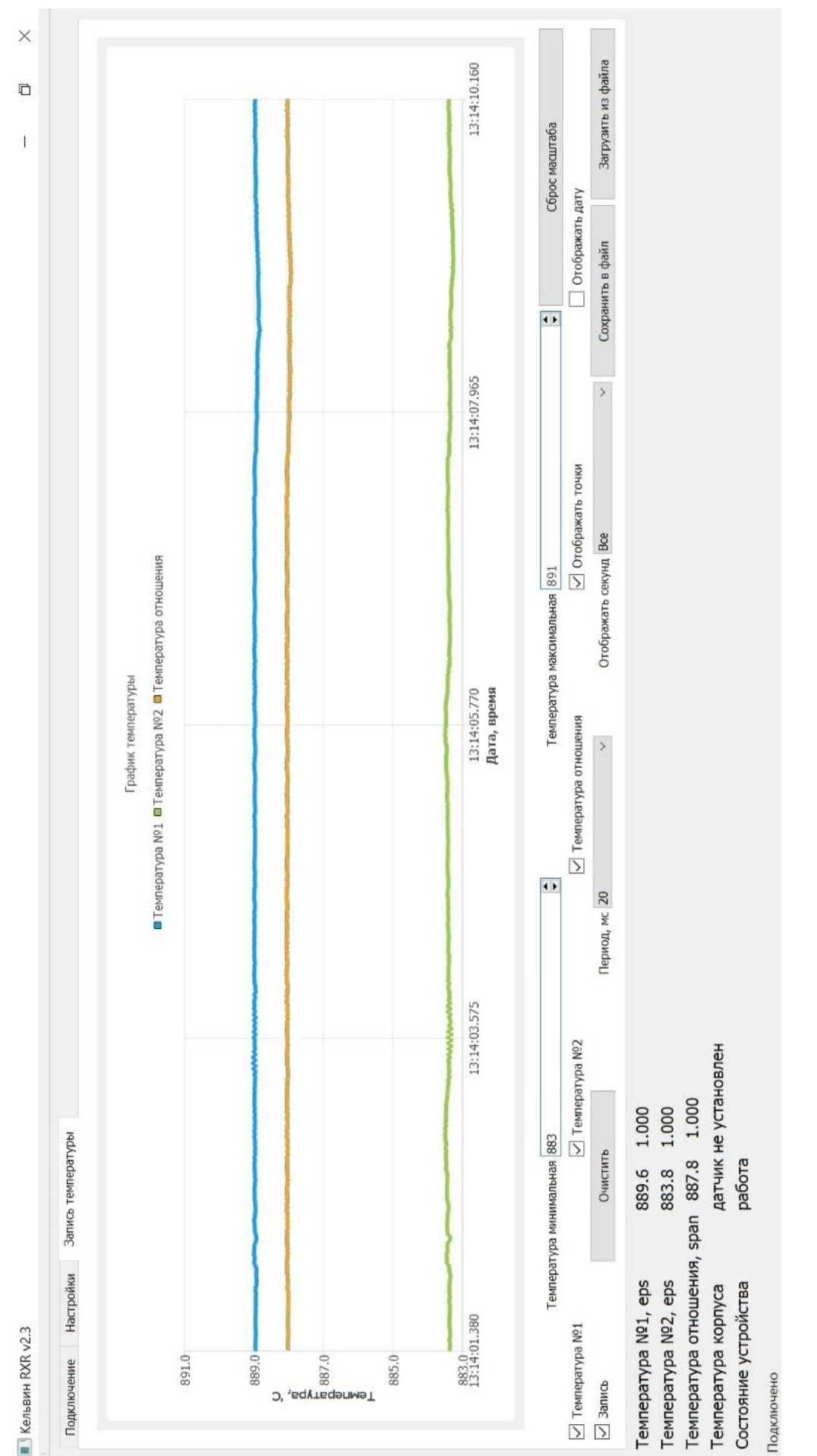

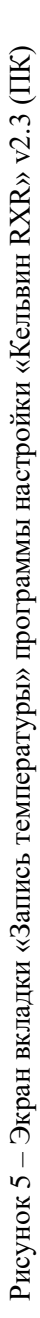

Для записи температуры следует перейти на вкладку «Запись температуры», которая имеет следующий вид:

- Температура минимальная и максимальная задают диапазон отображения температур при записи.
- Сброс масштаба возвращает масштаб 1:1.
- Выбор температура №1, №2 и отношения позволяют включать или выключать отображение канала температуры на графике.
- Отображать точки позволяет отображать или скрывать маркеры на графике.
- Отображать дату скрывать или отображать дату на графике.
- Запись включает или отключает запись измерений.
- Кнопка очистить удаляет все измерения.
- Период мс задаёт период записи измерений в миллисекундах из ряда: 20, 100, 200, 1000, 10000, 60000.

Важное замечание! Если период меньше 1000 мс и число точек достигло 500, то наиболее старые 100 точек измерений удаляются автоматически.

- Отображать секунд задаёт время обзора измерений из ряда: 1, 2, 5, 10, 30, 60 и все.
- Кнопка сохранить в файл сохраняет измерения в файл формата \*.csv. Разделитель столбцов символ точка с запятой.
- Кнопка Загрузить из файла позволяет отобразить данные, ранее сохранённые в файл. Следует отметить, что предыдущие результаты записи будут замещены загруженным файлом.

### **9.2. Работа с программой Кельвин СМАРТ v2.3**

Данная программа исполняется на встроенном одноплатном компьютере Raspberry Pi. В качестве устройства отображения используется внешний монитор или съемный экран, входящий в дополнительную комплектацию прибора. Подключение организовано через HDMI-интерфейс на панели разъемов (см. внешний вид прибора).

Основной экран ПО прибора содержит три вкладки: «Пирометр», «Настройки» и «Измерения» и показан на рисунках 1, 2 и 3.

Экран вкладки «Пирометр» (см. Рисунок 6) отображает основную информацию о приборе. Тип пирометра, заводской номер, дата и время выпуска из производства и версия ПО пирометра считываются из измерительного модуля пирометра и являются основной идентифицирующей информацией о приборе. Далее следует поле ввода типа прибора, дата и время. Данное поле предназначено для ввода даты и времени при коррекции времени внутренних часов одноплатного компьютера. Для коррекции следует ввести актуальную дату и время и нажать на кнопку «Задать дату и время». Ниже расположена кнопка «Завершить работу», при нажатии на неё происходит подготовка к выключению прибора.

**Важное замечание!** Данная процедура необходима перед снятием питания с прибора.

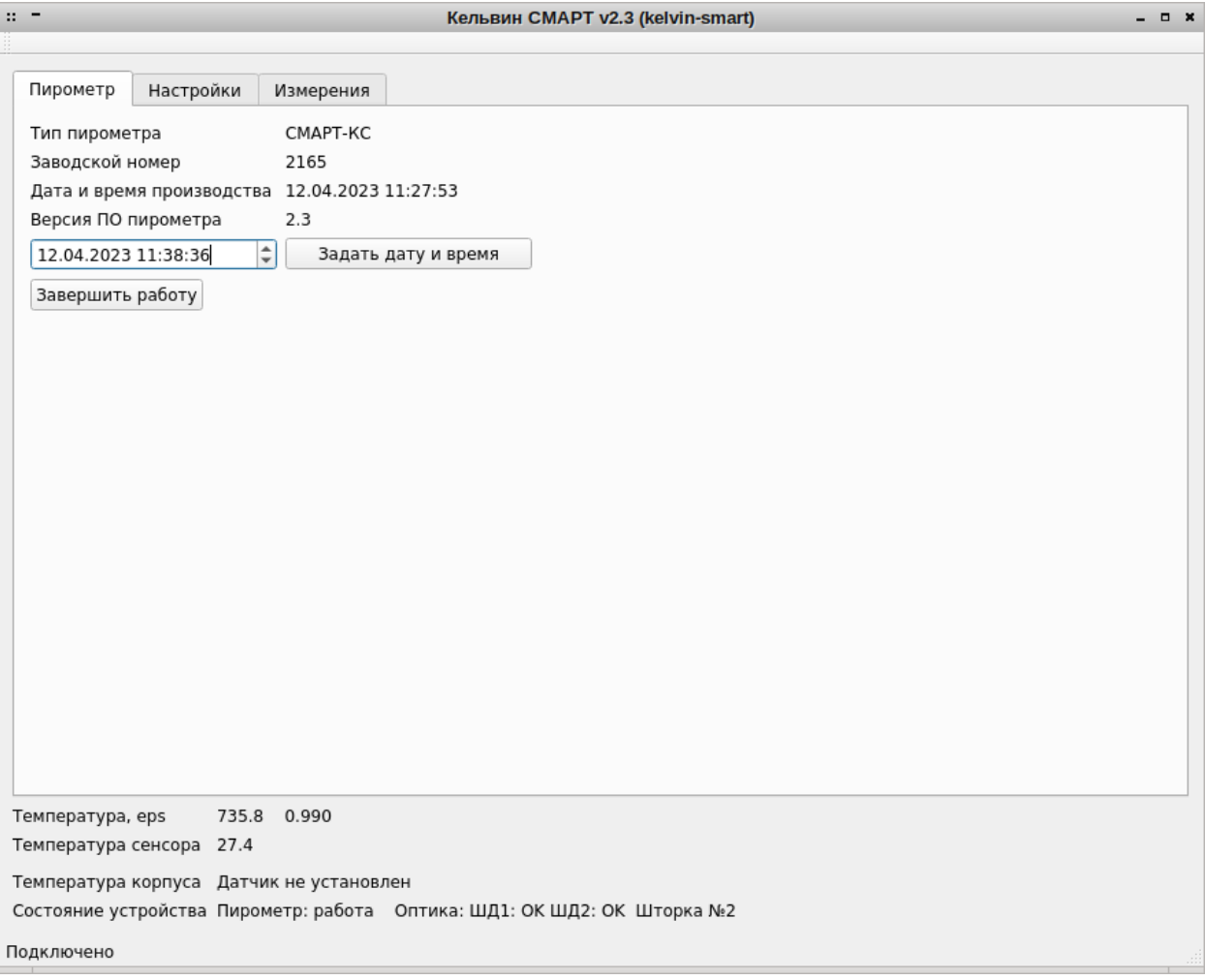

Рисунок 6 – Экран вкладки «Пирометр» программы Кельвин СМАРТ v2.3

Экран вкладки «Настройки» (см. Рисунок 7) содержит поля ввода и установки режимов работы измерительной части прибора, а также настройки UART интерфейса RS-485. Все настройки идентичны настройкам программы для ПК «Кельвин RXR».

**Важное замечание!** Изменение настроек прибора рекомендуется производить из одной программы «Кельвин СМАРТ» или «Кельвин RXR». Это связанно с тем, что изменения параметров прибора, произведённые в одной программе, не будут отображены в другой. Фактически вступают в силу любые изменения, произведённые в одной из программ.

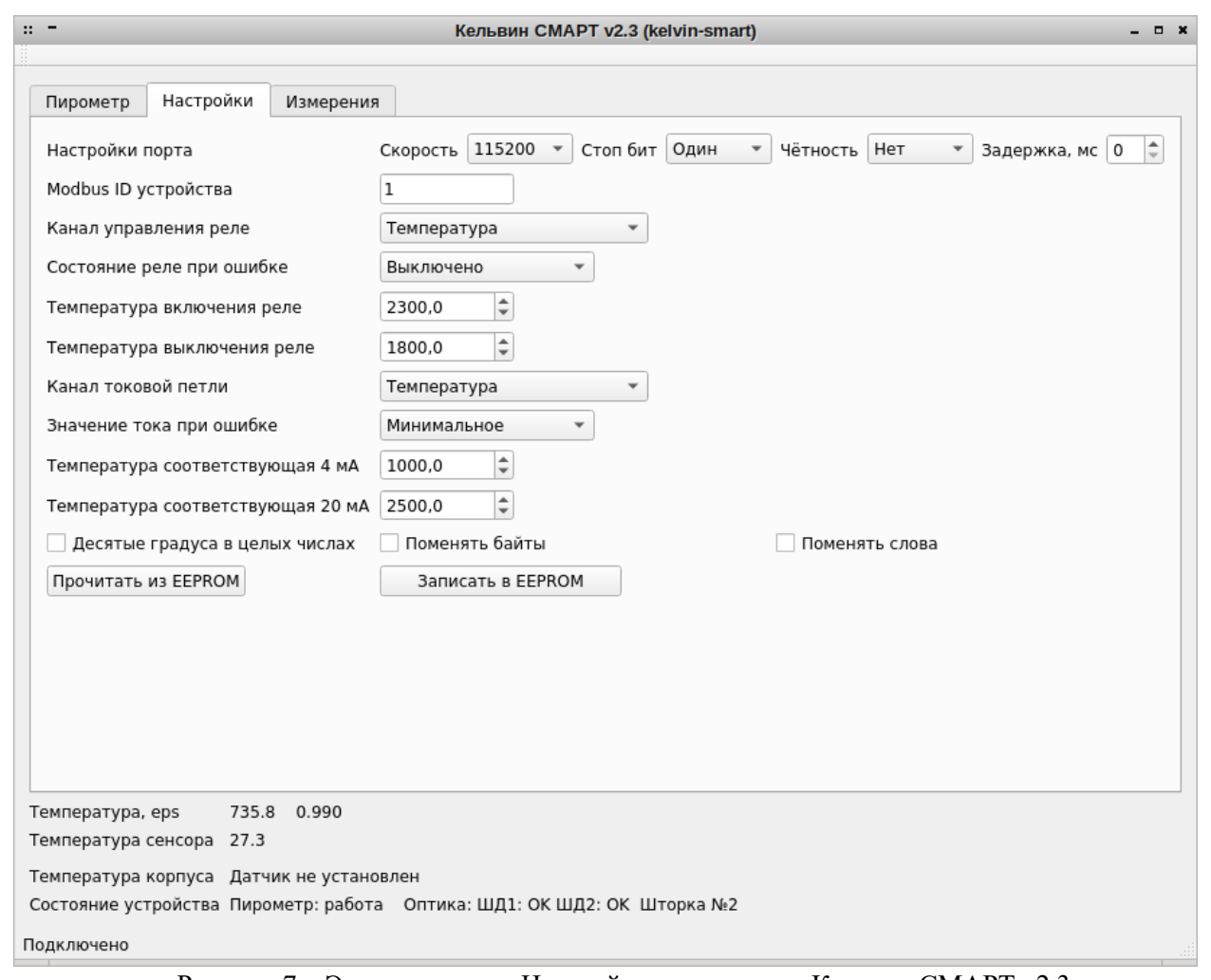

Рисунок 7 – Экран вкладки «Настройки» программы Кельвин СМАРТ v2.3

Экран вкладки «Измерения» (см. Рисунок 8) состоит из кадра изображения с видеокамеры и различных панелей с элементами контроля и управления.

В центре кадра отображается прицельная марка, при помощи которой пирометр наводится на объект измерений. Диаметр прицельной марки соответствует размеру пятна контроля при чёткой фокусировке картинки.

Кадры с видеокамеры захватываются непрерывным потоком в реальном времени. В это же время производится измерение температуры. Результаты измерения температуры накладываются на кадр, соответствующий моменту измерения температуры. Дополнительно на кадр накладывается расстояние между пирометром и измеряемым объектом, значение излучательной способности, текущая дата и время с идентификатором измерения.

В нижней части экрана отображается температура, значение излучательной способности, температура сенсора, температура корпуса, состояние измерительного модуля пирометра и состояние шаговых двигателей системы управления оптикой. На остальной части экрана располагаются следующие панели:

- «Запись видео» управление процессом записи видео в файл;
- «Оптика» настройка фокусировки;
- «Фильтр» задание настроек экспоненциального фильтра температуры;
- «Коэффициент излучения» задание излучательной способности объекта;
- «Камера» управление параметрами камеры и шторкой со светофильтрами.

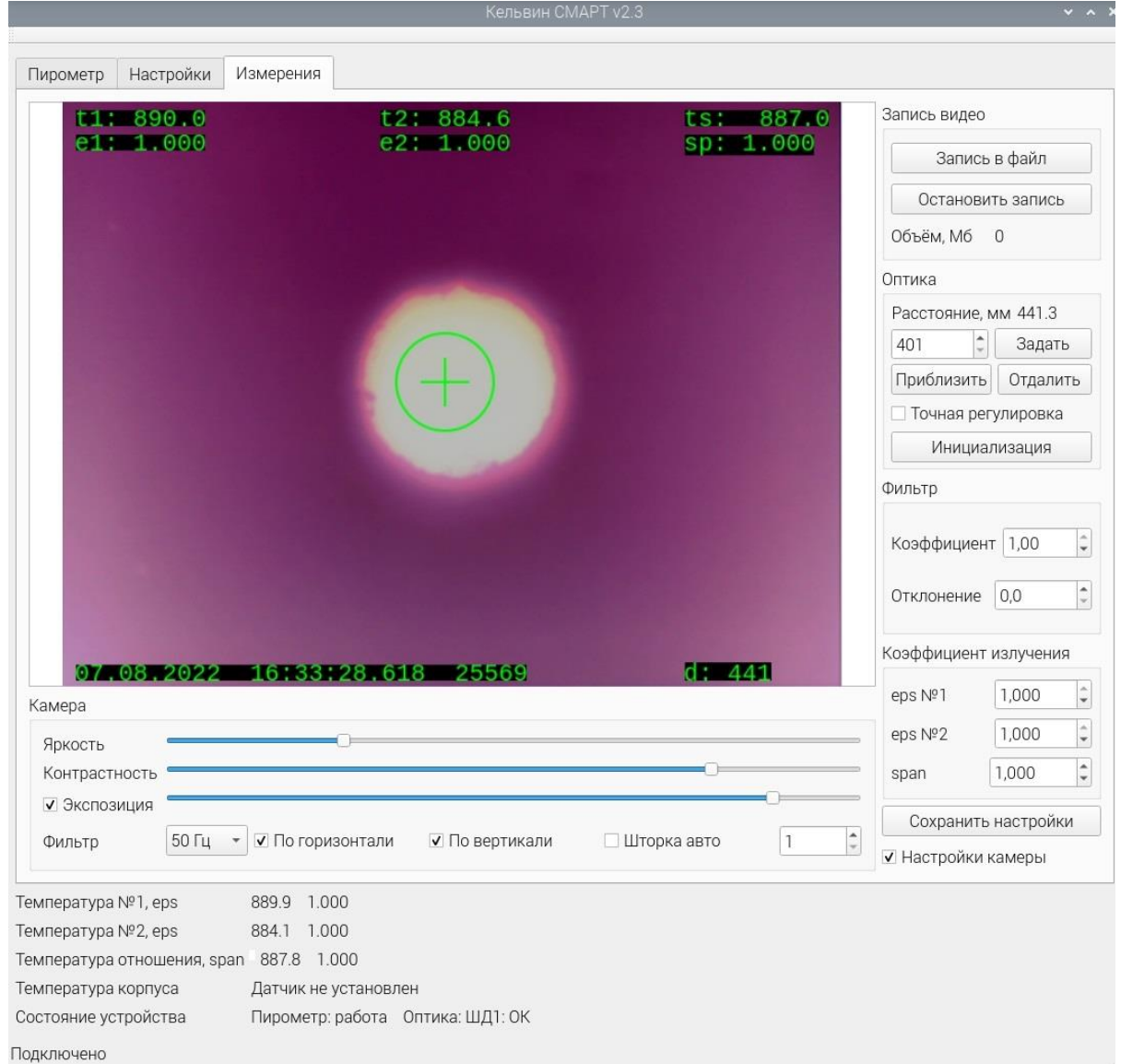

Рисунок 8 – Экран вкладки «Измерения» программы Кельвин СМАРТ v2.3

### **Порядок работ с программой на вкладке «Измерения»**

- 1. Направить пирометр на объект исследования и измерить рулеткой или иным способом расстояние (мм) от среза объектива пирометра до объекта.
- 2. Ввести измеренное значение в поле «Расстояние» и нажать на кнопку «Задать». Согласно заданному расстоянию, пирометр автоматически настроит на него объектив. Качество наводки на резкость можно проконтролировать по резкости изображения на экране. Возможна принудительная инициализация оптики, для это следует нажать кнопку «Инициализация».
- 3. Кнопки «Приблизить» и «Отдалить» позволяют управлять оптикой и добиваться настройки пирометра по резкости картинки, не задавая расстояние. Эти кнопки работают в двух режимах. Режимы работы кнопок задаются флажком «Точная регулировка» следующим образом:
	- a. Если «Точная регулировка» отключена, то нажимая и удерживая кнопку оптика перемещается в соответствующем направлении до тех пор, пока кнопка удерживается или не достигнут предел настройки оптики;
	- b. Если «Точная регулировка» включена, то нажимая и отпуская кнопку оптика производит подстройку на самый малый шаг.
- 4. Задать параметры фильтрации измерений через настройки его параметров «Коэффициент» и «Отклонение температуры»:
	- a. Коэффициент фильтра определяет степень фильтрации температур. Данный тип фильтра экспоненциальный. Для выключения фильтрации следует задать значение равное 1. Значение 0,3 соответствует средней фильтрации, 0,1 — сильной фильтрации;
- Отклонение температуры работы фильтра задают режим фильтрации. Для постоянной  $h_{\cdot}$ фильтрации следует задать значение равное 0. Если требуется реагировать на быстрое изменение температуры, но при этом использовать фильтр, необходимо указать то значение изменение температуры, которое не будет считаться не значительным для данного технологического процесса. В рамках отклонения мгновенного изменения температуры от среднего фильтр будет работать до тех пор, пока это отклонение не будет достигнуто.
- 5. Задать коэффициент излучения исследуемого материала.
- 6. Нажать на кнопку «Сохранить настройки», это позволит продолжить работу после выключения и включения прибора.

После выполненных шагов с 1 по 6 на экране отображается картинка объекта и текущие температуры, измеренные в области прицельной марки. В процессе измерения допускается изменение любых параметров.

### Запись видео

При работе прибора возможна запись видео в файл. Для начала записи необходимо:

- 1. Установить съёмный носитель USB-flash в USB порт прибора.
- $2.$ Нажать на кнопку «Запись в файл».
- В открывшемся диалоговом окне появится корневой каталог этого носителя. Следует выбрать 3. каталог и задать имя файла для записи.
- $\overline{4}$ . После нажатия кнопки «Save» начинается процесс записи видео в файл.
- $5<sub>1</sub>$ Для остановки процесса записи видео необходимо нажать на кнопку «Остановить запись». В процессе записи на панели «Видео» отображается объём записанного файла.

#### Управление видеокамерой

В процессе изменения температуры объекта может сильно меняться яркость изображения. Возможно, что потребуется изменение параметров видеокамеры. Для этого следует включить флажок «Настройки камеры», после чего под изображением кадра появится панель управления «Камера». На этой панели доступны следующие настройки: яркость, контрастность, экспозиция, фильтр, отражение изображения по горизонтали и вертикали и управление шторкой с светофильтрами. Изменяя яркость и контрастность можно изменять уровень в достаточно точном и узком диапазоне. Если установлен флажок «Экспозиция», то можно вручную задавать уровень экспозиции, что позволяет изменять чувствительность видеокамеры в большом диапазоне. Если флажок «Экспозиция» сброшен, то чувствительность камеры устанавливается в автоматическом режиме.

При больших температурах настроек видеокамеры может не хватить и будет происходить перегрузка сенсора видеокамеры. Для предотвращения этого предусмотрен механизм шторки со светофильтрами. Шторка имеет четыре положения:

- Открыто нет фильтров: 1.
- 2. Зелёный фильтр;
- $3.$ Синий фильтр;
- Закрыто камера полностью закрыта.  $\overline{4}$ .

<span id="page-21-0"></span>Работа шторки возможна в ручном и автоматическом режиме. Режим работы выбирается флажком «Шторка авто». Если этот флажок установлен, то шторка будет переключаться по измеренной температуре в автоматическом режиме. В ручном режиме возможен выбор произвольного положения шторки.

### **10. ТЕМПЕРАТУРНЫЕ УСЛОВИЯ РАБОТЫ ПИРОМЕТРА**

Температура окружающего воздуха -20 °С…+50 °С.

Как средство измерения, использующий принцип преобразования энергии инфракрасного излучения объекта тепловым приемником, «Кельвин» лучше функционирует при нормальной температуре.

Необходимая точность измерения обеспечивается, если температура корпуса прибора меняется достаточно медленно. Если прибор подвергается большим колебаниям внешней температуры ( **15 С**), то для обеспечения точности измерения необходимо выдержать пирометр не менее 10 минут. Меньшие колебания температуры окружающей среды требуют меньшего времени выдержки.

### **11. МАРКИРОВКА**

<span id="page-22-0"></span>Маркировка прибора должна включать в себя:

- обозначение прибора;
- наименование предприятия изготовителя;
- год изготовления;
- знак соответствия или качества ГОСТ Р;
- заводской номер прибора.

### **12. УПАКОВКА**

<span id="page-22-2"></span><span id="page-22-1"></span>Упаковка прибора производится по ГОСТ 7746-2015 в потребительскую тару, выполненную из гофрированного картона.

### **13. ХРАНЕНИЕ**

Прибор хранить в закрытых отапливаемых помещениях в картонных коробках при следующих условиях:

- Температура окружающего воздуха -40 °С ...+70°С.
- Относительная влажность воздуха не более 95% при температуре 35°С.
- Воздух помещения не должен содержать пыли, паров кислот и щелочей, а также газов, вызывающих коррозию.

### **14. ТРАНСПОРТИРОВКА**

Прибор в упаковке транспортировать при температуре от -40 °С до +70°С, относительной влажности не более 98% при 35 °С.

Транспортирование допускается всеми видами закрытого транспорта.

<span id="page-22-3"></span>Транспортирование авиатранспортом должно производиться в отапливаемых герметизированных отсеках.

## **15. ТЕХНИЧЕСКОЕ ОБСЛУЖИВАНИЕ**

Техническое обслуживание прибора заключается в периодической очитке корпуса и входного окна прибора от загрязнений. Очистку корпуса и входного окна прибора следует проводить без использования растворителей и других агрессивных жидкостей.

По вопросам поставки, ремонта, гарантийного и технического обслуживания с последующей поверкой обращаться:

#### **Приложение 1. Излучательная способность основных материалов**

Излучательная способность объекта - отношение мощности излучения объекта при данной температуре к мощности излучения абсолютно черного тела (АЧТ).

Излучательная способность АЧТ равна 1,00.

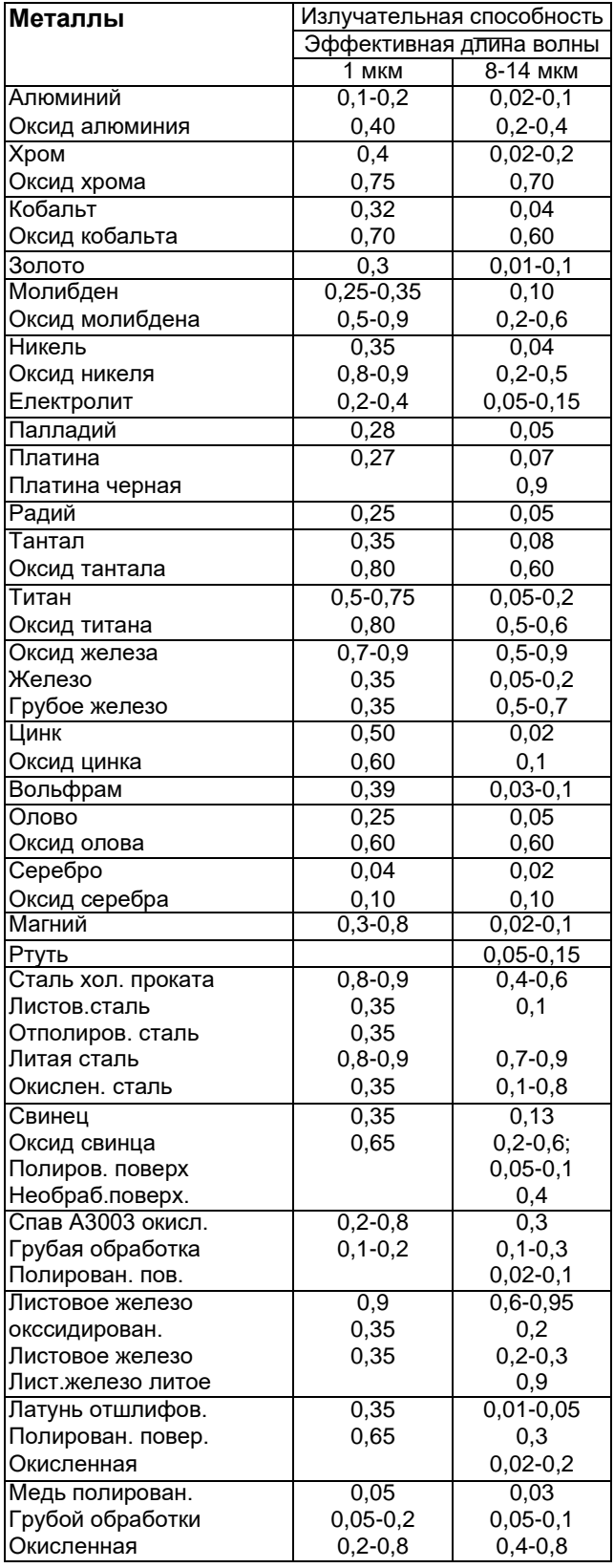

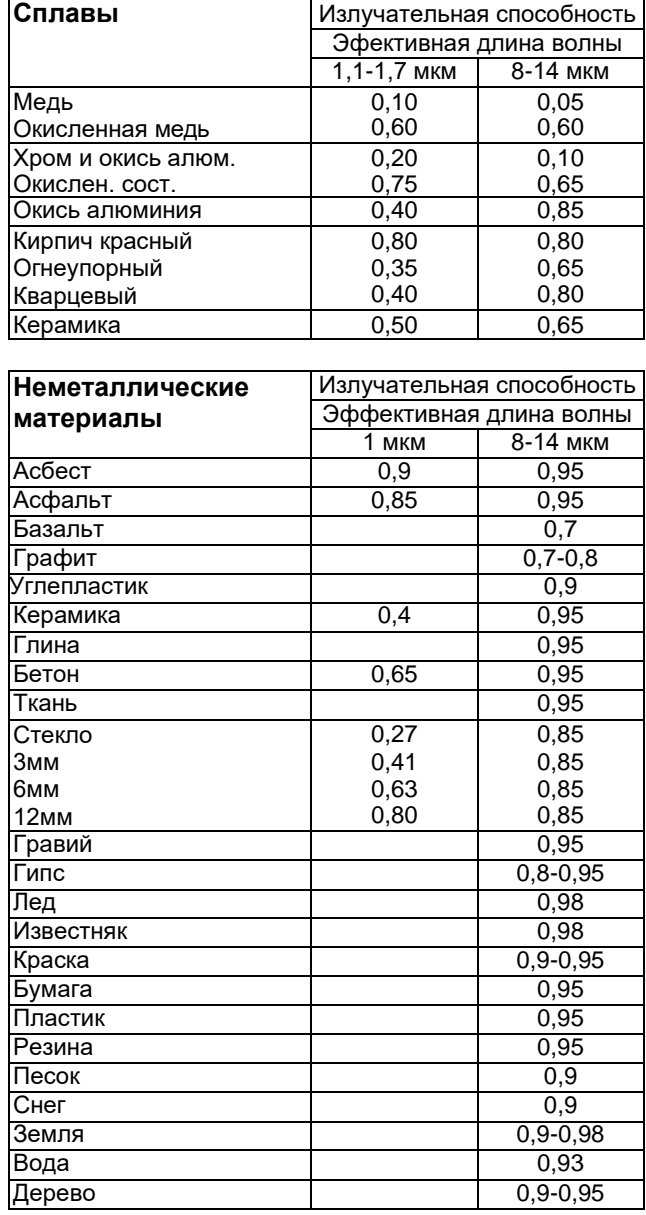

Если излучательная способность объекта неизвестна**,** то ее можно определить с помощью следующего метода:

1. Образец материала нагревается до определенной температуры, как-либо точно измеренной.

2. Температура поверхности образца измеряется пирометром. Значение излучательной способности подбирается до тех пор, пока индикатор прибора не покажет известную температуру образца.

3. Найденное значение излучательной способности фиксируется и используется для дальнейших измерений температуры этого материала.